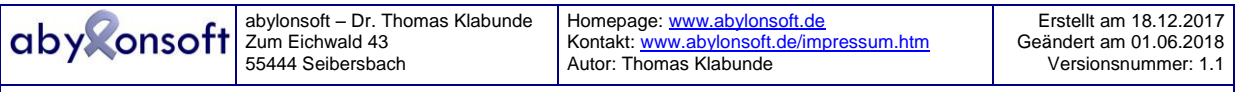

**WITHEPAPER – KONTENVERTEILUNG ABYLON LOGON BUSINESS**

# **INHALTSVERZEICHNIS**

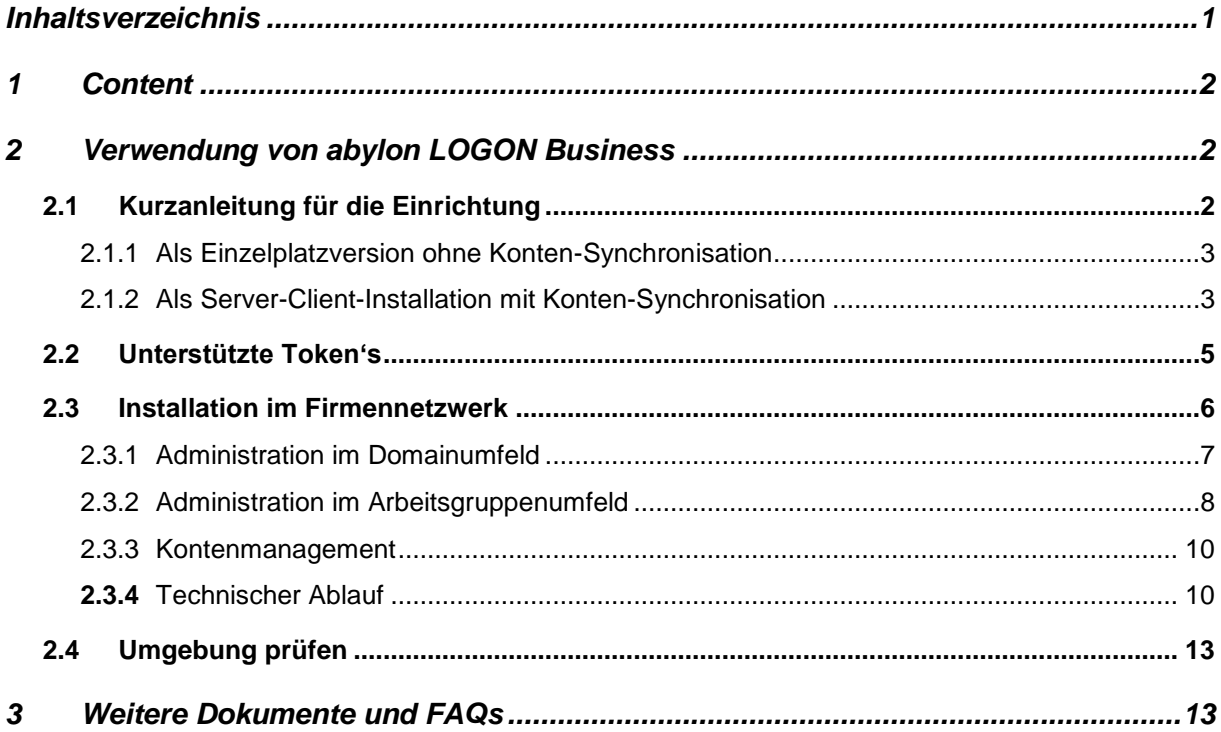

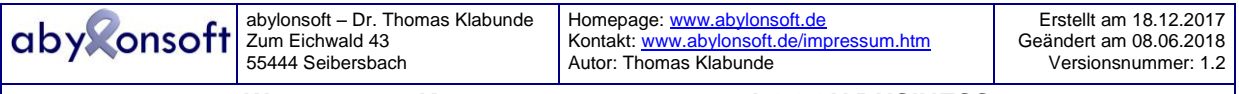

#### **WITHEPAPER – KONTENVERTEILUNG ABYLON LOGON BUSINESS**

# **1 CONTENT**

Dieses Whitepaper beschreibt die notwendigen Einstellungen für abylon LOGON BUSINESS, um die abylon LOGON – Kontendateien (Schlüsseldateien) zentral zu verwalten und auf den Clients im Netzwerk zu verteilen.

# **2 VERWENDUNG VON ABYLON LOGON BUSINESS**

Die Software abylon LOGON BUSINESS von **abylonsoft** dient als alternative Anmeldemöglichkeit mit diversen Hardwareschlüsseln (Token's) unter Windows XP, Windows 7, Windows 8 und Windows 10. Mit abylon LOGON BUSINESS ist es den Nutzern möglich, sich an Windowsclients ohne Kenntnis des Windows-Kennwortes nur mit Hilfe eines Hardware-Token's anzumelden. Bei abylon LOGON BUSINESS werden die Anmeldedaten (Credentials) mit Hilfe des Token's verschlüsselt und lokal oder zentral auf einem Server gespeichert. Im Fall von USB-Sticks kann der Anwender wählen, ob die Schlüsseldateien direkt auf dem USB-Stick oder dem PC gespeichert werden.

### **2.1 Kurzanleitung für die Einrichtung**

Nach der Installation von abylon LOGON BUSINESS wird der Anwender aufgefordert, ein LOGON-Konto anzulegen. Sofern bereits ein Hardwareschlüssel (Token) vorhanden ist, kann ein LOGON-Konto durch Ein- oder Auflegen des Hardwareschlüssels erstellt werden. Dazu müssen die Windows-Anmeldedaten aus User und Passwort einmalig eingegeben werden. In Zukunft ist die Windows-Anmeldung ohne Eingabe und Kenntnis des Passwortes durch die Verwendung des Hardware-Schlüssels möglich.

Die Version abylon LOGON BUSINESS unterstützt die normale (lokale) PC-Anmeldung ohne Server oder Domäne, sowie die Anmeldung mit einem Onlinekonto. Darüber hinaus kann abylon LOGON BUSINESS auch in Netzwerken mit Arbeitsgruppen oder Domänen zentral verwaltet und auf den Clients zur Anmeldung verwendet werden.

Im Folgenden wird kurz gezeigt, welche Schritte für eine einfache Einzelplatzanmeldung oder im Server-gestützten Synchronisation-Modus notwendig sind.

**ACHTUNG!** Wird ein USB-Speicherstick als Hardwareschlüssel (Token) verwendet, wird zurzeit das LOGON-Konto direkt auf dem USB-Stick gespeichert und entzieht sich der Synchronisation. Sollen USB-Speicherstick als Hardwareschlüssel mit Synchronisation eingesetzt werden, so muss auf dem Server und den Clients in den Einstellungen von abylon LOGON BUSINESS die Einstellung "Externes Speichermedium (z. B. USB-Stick) mit Schlüsseldatei auf dem PC" gewählt werden. In diesem Fall werden USB-Sticks wie Chipkarten behandelt und keine Logon-Konten mehr auf dem USB-Stick gespeichert. Nur auf diese Art- und Weise ist auch eine Sperrung eines USB-Stick-Kontos möglich.

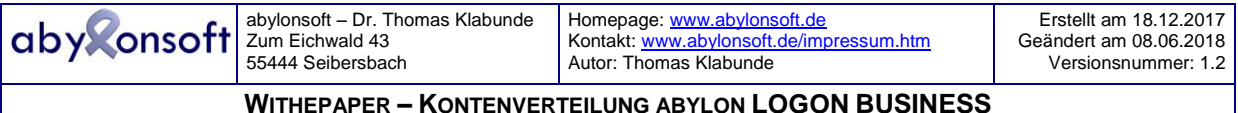

# 2.1.1 Als Einzelplatzversion ohne Konten-Synchronisation

In der Einzelplatz-Variante öffnet sich nach der Installation der Einstellungsdialog, wo man ein eigenes Logon-Konto mit Schlüssel (Token) erstellen bzw. verwalten kann. Die Logon-Funktionalität der Software von abylonsoft wird dabei automatisch aktiviert. Bereits nach einem Neustart oder dem Abmelden des PCs kann das Logon-Konto mit Hardwareschlüssel (Token) verwendet werden.

Weitere Einstellungen sind grundsätzlich nicht notwendig. Je nach Karte oder USB-Stick können die Konfigurationen und / oder spezifische Hardware-Einstellungen angepasst werden, um den Logon-Vorgang zu optimieren. Dies sollte jedoch nur einem erfahrener Anwender vorbehalten sein.

### 2.1.2 Als Server-Client-Installation mit Konten-Synchronisation

Bei der Server-Client-Installation mit Konten-Synchronisation sollten folgende Punkte beachtet werden:

- abylon LOGON BUSINESS sollte zuerst auf dem Server oder Domäne installiert werden. Die Aktivierung der Logon-Funktionalität ist für die Administration der Logon-Konten NICHT notwendig und kann optional deaktiviert werden.
- Nach der Installation öffnet sich der abylon LOGON BUSINESS Einstellungsdialog. Auf der Hauptseite "Logon" wird zunächst der Administrationsserver (Entfällt bei Domänen) festlegt. Dazu wird in das Textfeld der reine UNC-Namen (z. B. SERVER) oder die IP4-Adresse (z. B. 192.168.0.1) des Rechners angegeben, der als Konten-Server verwendet werden soll. Bitte verzichten sie hier auf die Eingabe von Backslash-es.
- Zur automatischen Anpassung der Server-Umgebung muss einmal auf den Eintrag "Vorbereitung der Umgebung für die Client-Server-Synchronisation..." geklickt werden. Im Rahmen dieser Funktion wird auf dem Server oder Domäne ein neuer User "LELogonUser Sync" mit eingeschränkten Rechten, eine Freigabe "LOGONACCOUNTs" auf dem Betriebssystemlaufwerk (z. B. C:\abylonsoft\LOGONACCOUNTs) angelegt und der Synchronisation-Dienst gestartet.
- Damit sind auf dem Server zunächst alle notwendigen Schritte für die Administration ausgeführt und es können direkt Logon-Konten für die Nutzer angelegt werden (Optional).
- Nachdem die Schritte auf dem Server oder Domäne ausgeführt sind, wird die Software abylon LOGON BUSINESS auf allen angeschlossenen Clients installiert. Nach der Installation wird in den Einstellungen auf der Logon-Hauptseite ebenfalls einmal auf den Schalter "Vorbereitung der Umgebung für die Client-Server-Synchronisation..." geklickt, um die Client-Umgebung automatisch anzupassen. Bitte vergessen sie im Arbeitsgruppen-Umfeld nicht, zuvor die Server-UNC bzw. IP4-ADRESSE des zu verwendeten Servers anzugeben.
- Damit sind auf dem Client zunächst alle notwendigen Schritte für abylon LOGON BUSINESS ausgeführt. Der Synchronisation-Dienst prüft nun auf dem Server, ob Logon-Konten vorliegen und synchronisiert diese mit dem lokalen Arbeitsverzeichnis. Dieser Vorgang kann einige

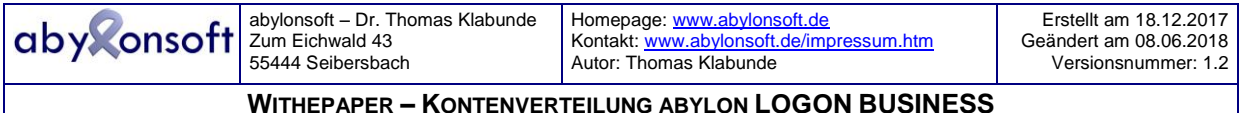

Minuten dauern. Anschließend ist die Anmeldung an Windows mit dem Hardwareschlüssel möglich.

 Es ist unbedingt darauf zu achten, dass der Synchronisation-Dienst und der Hilfsuser "LELogonUser Sync" immer vorhanden sind und die Freigabe eingerichtet ist.

#### Wozu wird der User "LELogonUser\_Sync" gebraucht?

Der User "LELogonUser Sync" wird ausschließlich für die Synchronisation innerhalb des Netzwerkes benötigt und braucht auf die Freigabe "LOGONACCOUNTs" Schreib- und Leserechte. Die NTFS-Rechte sollten gleichfalls dem "LELogonUser Sync" Schreib- und Leserechte geben. Des Weiteren benötigt dieser User Vollzugriff auf das öffentliche Benutzerverzeichnis (z. B. C:\Users\Public\Documents\abylonsoft\apmLogon\DATA\LOGON). Der Synchronisation-Dienst wird während der Ausführung vom SYSTEM-Kontext in den Userkontext des "LELogonUser Sync" gesetzt, damit ein Netzzugriff möglich ist. Der User sollte mit seinen Rechten ausschließlich auf die zwei Verzeichnisse beschränkt bleiben und nicht anderweitig verwendet werden. Optional kann der User und dessen automatisch generiertes Passwort auch geändert werden. In diesem Fall muss die Änderung auch auf jeden Client (gleicher Username und Passwort) durchgeführt werden.

**ACHTUNG!** Um die Sicherheit vor externer Manipulation der Kontendateien zu erhöhen, können die Schreibrechte der normalen Anwender im Netzwerk entzogen werden. Schreibrechte benötigt immer nur der SYSTEM-User und der "LELogonUser Sync".

#### Wozu wird die Freigabe "LOGONACCOUNTs" benötigt?

Die Freigabe "LOGONACCOUTNs" wird auf dem Server oder Domäne im Hauptverzeichnis "C:\abylonsoft\LOGONACCOUNTs" automatisch erstellt. In diesem Verzeichnis nur die Logon-Konten gespeichert sein und keine anderen Daten. Die Logon-Konten sind verschlüsselt und damit unkritisch gegeben Abgriff. Der Synchronisation-Dienst auf dem Server synchronisiert diese Freigabe mit dem internen Arbeitsverzeichnis C:\Users\Public\Documents\abylonsoft\apmLogon\DATA\LOGON.

Die im Einstellungsdialog angezeigten Logon-Konten befinden sich alle in dem Arbeitsverzeichnis und werden hier automatisch vom Synchronisation-Dienst in der Freigabe aktualisiert. Der Synchronisation-Prozess kann bis zu einer Minute dauern.

Der auf dem Clients laufende Synchronisation-Dienst greift mit Hilfe des "LELogonUser Sync" auf die Freigabe der "LOGONACCOUNTs" zu und aktualisiert automatisch im Hintergrund die lokalen Konten auf dem Client. Befindet sich der Client nicht im Netzwerk, wird der letzte Stand der Konten im Arbeitsverzeichnis lokal verwendet, bis der Client wieder online ist.

Optional werden auch auf den Clients geänderte oder neue Konten auf dem Server zurückgespeichert und von dort auf andere Clients verteilt. Diese Option ist nach der Installation aktiv und kann auf dem Server in den abylon LOGON BUSINESS – Einstellungsdialog deaktiviert werden.

#### **Wozu laufen zwei Dienste bei abylon LOGON BUSINESS?**

Es laufen zwei identische Dienste (siehe auch Dienstmanager von Windows) auf dem Server und den Clients. Es sind zwei Dienste, weil ein Dienst für lokale administrative Aufgaben im SYSTEM-Kontext

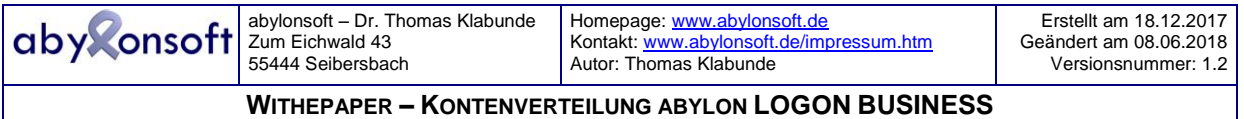

ohne Netzzugriff läuft und der zweite für die reine Kontensynchronisation im Kontext von "LELogonUser Sync" mit Netzzugriff. Die Konten-Synchronisation wird auch schon vor der Anmeldung am PC vorgenommen, was jedoch bei geänderten Einträgen einige Minuten dauern kann.

# **2.2 Unterstützte Token's**

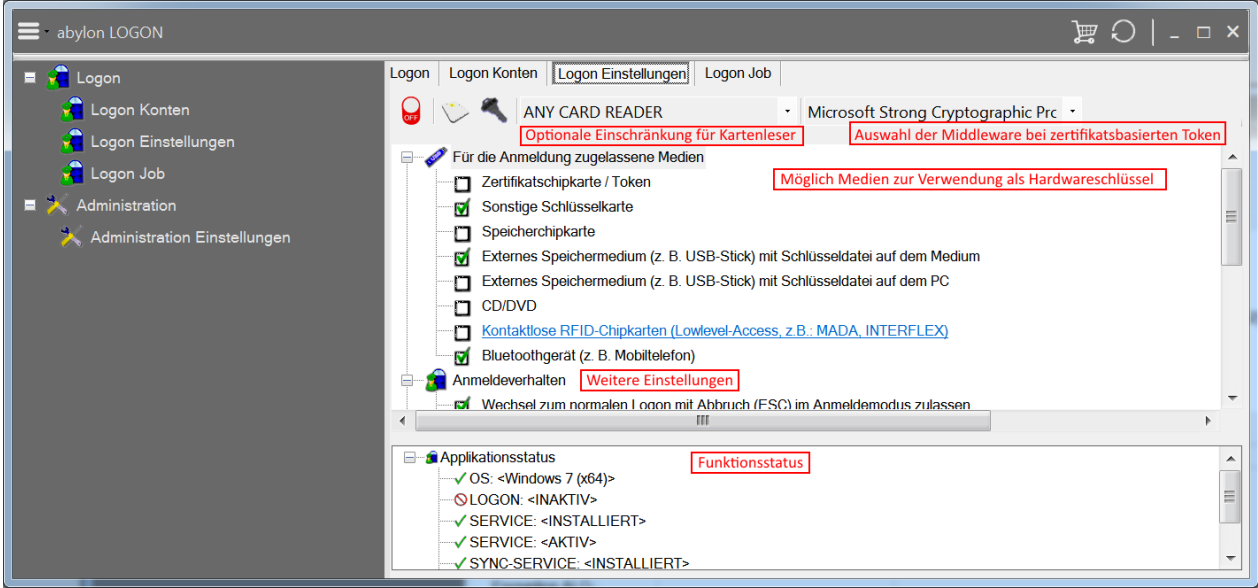

Die Vielzahl der Token's ist groß. Folgende Token's können mit der Software von **abylonsoft** verwendet werden:

- Alle Handelsüblichen **USB-Sticks**
- Alle weiteren **externen Speichermedien** die ein Laufwerk anlegen, wie z. B. SD-Card, CompactFlash, MemoryStick oder Multimedia-Karte
- CDs und DVDs
- Diverse Chipkarten / Smartcards / RFID-Token (Unterstützte Systeme bitte erfragen)

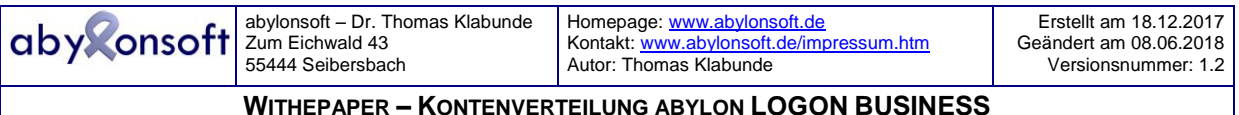

### **2.3 Installation im Firmennetzwerk**

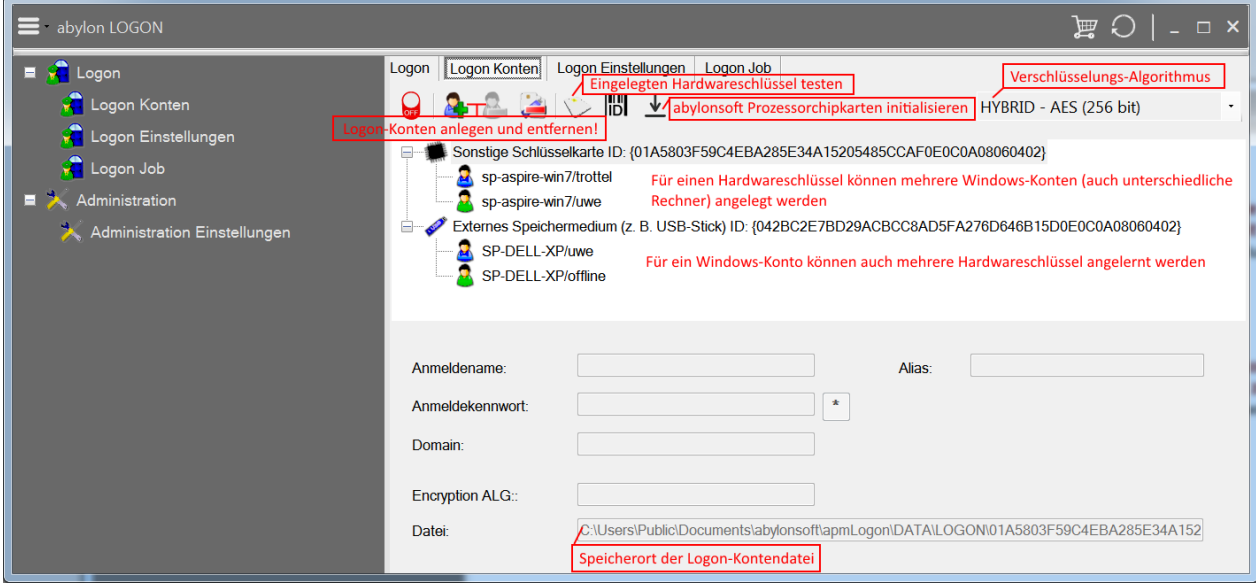

abylon LOGON BUSINESS muss auf jeden Client und auf dem Server installiert werden. Nach der Installation wird die Software automatisch aktiviert und ersetzt damit die bisherige Windowsanmeldung. Soll die Software auf dem Server nur zur Administration (Anlegen und Verwalten der Kontendateien) verwendet werden, so muss die Logon-Funktionalität auf dem Server nicht unbedingt aktiviert sein. Auch ohne Aktivierung lassen sich Logon-Konten administrieren.

Im Rahmen der Aktivierung prüft abylon LOGON BUSINESS, ob es sich in einem Arbeitsgruppenoder Domainumfeld befindet und nimmt alle Einstellungen automatisch vor. Ferner werden zwei Dienste (Systemkontext und Userkontext) installiert, die die Kontenverteilung im Firmennetzwerken vornehmen.

Für den Dienst im Userkontext wird ein spezielles Benutzerkonto (LELogonUser\_Sync) neu angelegt, welches allein für die Netzwerkkommunikation und der LOGON-Konten-Synchronisation verwendet wird. Dieses Konto benötigt keine besonderen Rechte und sollte mit den Zugriffsrechten auf das Minimum beschränkt bleiben. Der Nutzer und das Kennwort für das SYNC-Konto können beliebig gewählt werden. Einzige Voraussetzung ist, der Anmeldename und das Kennwort müssen auf allen Clients und dem Server identisch sein.

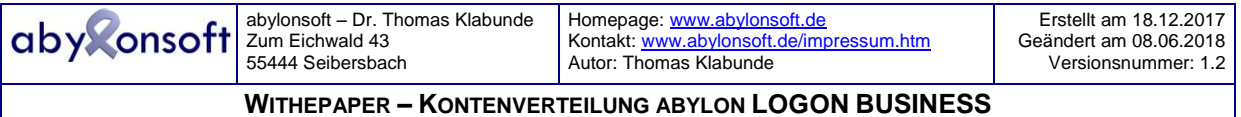

### 2.3.1 Administration im Domainumfeld

abylon LOGON BUSINESS erkennt, ob es sich in einem Domainumfeld befindet. In diesem Fall wird die Kontensynchronisation automatisch aktiviert und auf den Clients die Domain als Server verwendet.

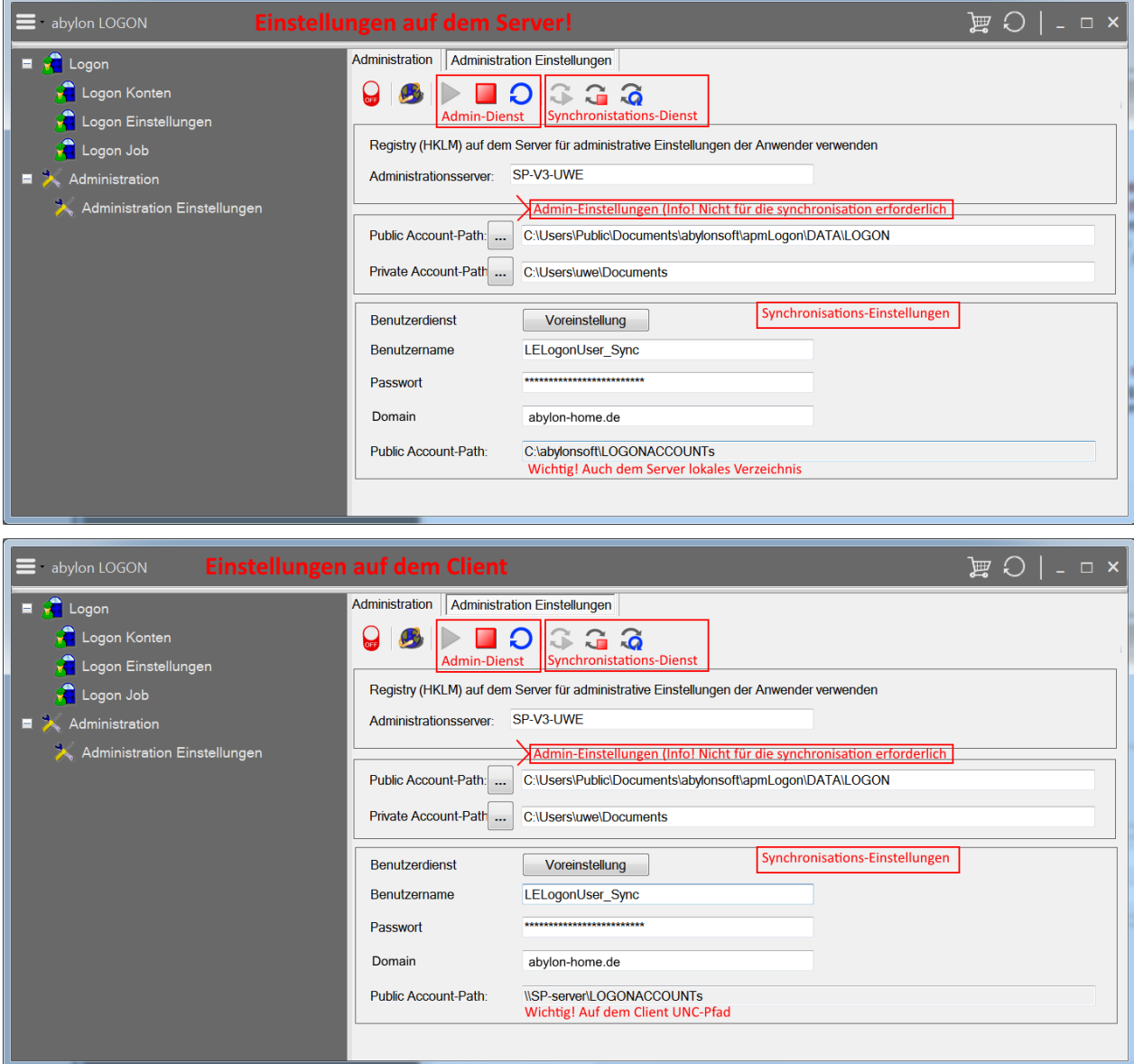

Auf der Domain selber legt die Software auf dem Laufwerk C: ein Verzeichnis (C: \abylonsoft\LOGONACCOUNTs) mit Freigabe (LOGONACCOUNTs) im Netzwerk an. In diesem Verzeichnis sollten nur die Kontendateien abgelegt sein und auf keinem Fall sicherheitskritische Daten. Die Kontendateien selber sind nicht Sicherheitskritisch, weil diese mit den Token's verschlüsselt sind. Die Freigabe ist für die Synchronisation der Konten unabdingbar. Diese Freigabe kann für die normalen Nutzer mit "nur" - LESE-RECHTEN gesetzt werden. Die Nutzer LELogonUser\_Sync, System und Administrator müssen weiterhin VOLLZUGRIFF haben.

Wird auf dem Server (Domain) mit abylon LOGON BUSINESS ein Konto angelegt, so wird dieses verschlüsselt im lokalen Arbeitsverzeichnis des SERVERS (Öffentliche Dokumente) abgelegt und vom Synchronisationsdienst in der Freigabe verfügbar gemacht.

<sup>©</sup> abylonsoft (www.abylonsoft.de) – Ohne Befugnis durch den Autor ist die Vervielfältigung, Verwendung oder Weitergabe dieses Dokuments und dessen Inhaltes nicht gestattet!

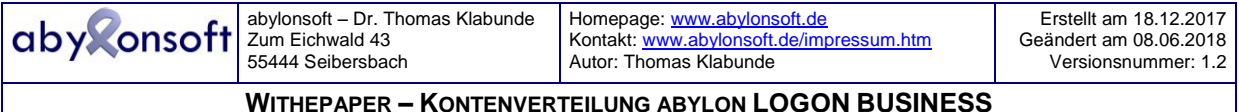

Die Clients und die entsprechenden Clientdienste (Synchronisationsservice) synchronisiert die Konten aus der FREIGABE (SERVER) mit den lokalen Kontendateien (Öffentliche Dokumente). Die Konten aus der Freigabe sind i.d.R. nach wenigen Sekunden auf dem lokalen Client verfügbar und können vom Anwender genutzt werden.

Sollte die Domain bzw. Server nicht erreichbar sein (OFFLINE), so wird mit dem letzten Stand der Kontendateien auf dem Client gearbeitet. Bei der nächsten Verbindung des Client mit dem Netzwerk werden die Logon-Konten mit der Freigabe auf dem Server synchronisiert.

Im Fall, dass die Nutzer selber Logon-Konten anlegen dürfen, werden diese auf dem Server zurück gespeichert und von hier wiederum auf die anderen Clients verteilt. Dies bedeutet, dass ein Nutzer, der am Client A ein Konto angelegt hat, dieses direkt auf allen anderen Clients (B, C, etc.) verwenden kann. Dazu muss auf dem Server die Option "Auf dem Client erstellte Kontendateien mit dem Server synchronisieren" aktiv (DEFAULT) sein. Wird die Option deaktiviert, werden Konten immer nur vom Server auf den Clients synchronisiert.

Wird auf dem Server ein Konto entfernt, so wird dieses auch auf den Clients entfernt und steht nicht mehr für die Anmeldung zur Verfügung. Für Clients, die sich zeitweise NICHT im Domainumfeld befinden und mit dem lokalen Konto arbeiten, wird die Synchronisation automatisch vorgenommen, wenn der Client sich wieder im Domainumfeld oder Firmennetzwerk befindet.

Ein Logon-Konto wird optional nicht direkt vollständig entfernt. Die Funktion "Schlüsselkarte entfernen" fragt den Administrator, ob er die Schlüsselkarte löschen will. Im SYNC-Modus wird die Schlüsselkarte beim Entfernen nur gesperrt und es kann mit der Karte kein neues Konto angelegt werden, bis die Sperrung aufgehoben wird. Die Sperrung kann vom Admin aufgehoben werden, indem er erneut "Schlüsselkarte entfernen" auf den gesperrten Eintrag wählt. Diese Operation ist im SYNC-Modus nur auf dem Server möglich.

### 2.3.2 Administration im Arbeitsgruppenumfeld

In einem Arbeitsgruppenumfeld aktiviert abylon LOGON BUSINESS nicht automatisch die Konten-Synchronisation, bis ein SERVER vom Administrator festgelegt wird. Die folgende Abbildung zeigt den entsprechenden Punkt:

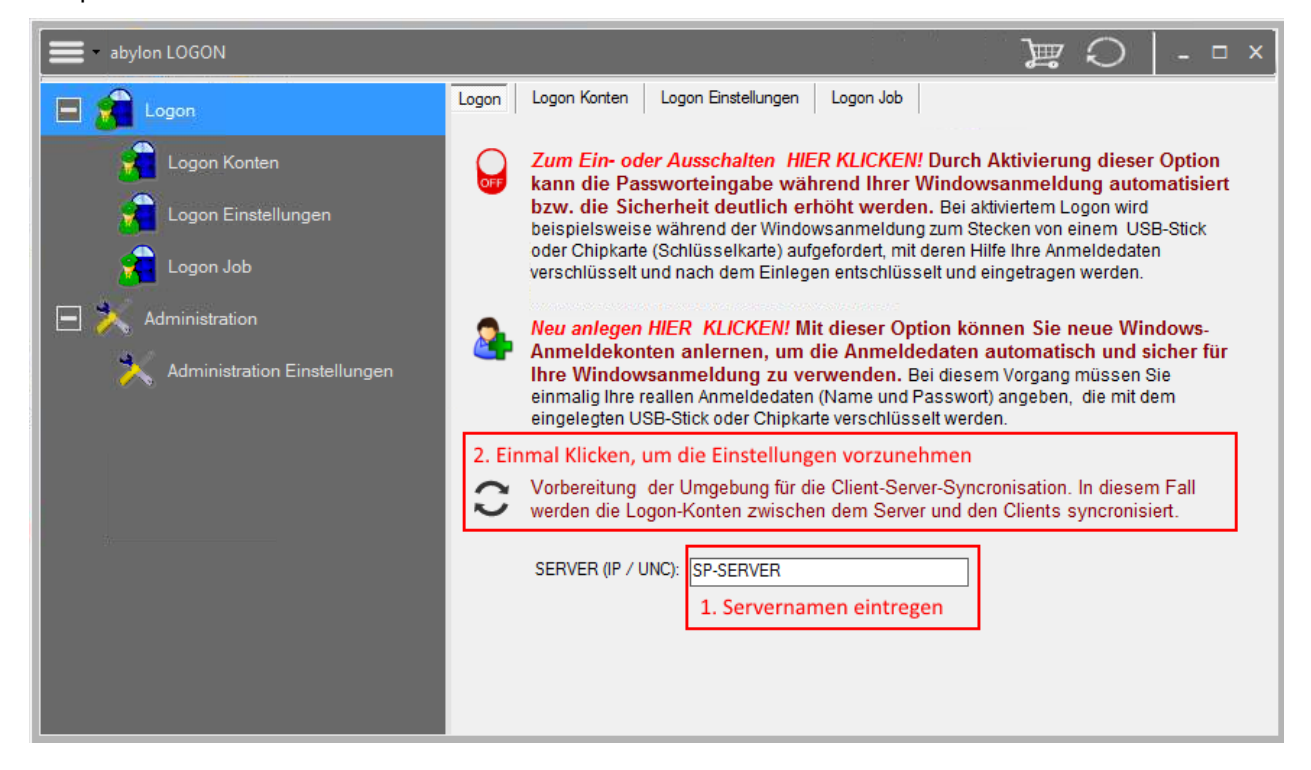

© abylonsoft (www.abylonsoft.de) – Ohne Befugnis durch den Autor ist die Vervielfältigung, Verwendung oder Weitergabe dieses Dokuments und dessen Inhaltes nicht gestattet!

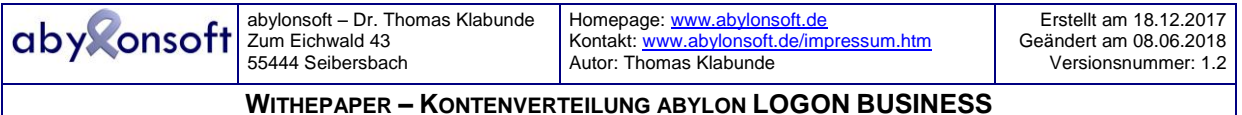

Zunächst wird der Rechnername eingegeben, der im Arbeitsgruppenumfeld als Server dienen soll. Durch Drücken des darüber liegenden Schalters nimmt die Software automatisch alle Einstellungen vor.

Dieser Vorgang muss auf allen Clients im Netzwerk ausgeführt werden, damit abylon LOGON BUSINESS einen Bezugsserver kennt.

Weitere Einstellungen sind in der Regel nicht notwendig. Auf der Einstellungsseite "Administration -> Erweitert" werden die Einstellungen noch einmal angezeigt, wie in den folgenden Screenshots zu sehen. Hier sollten nur versierte Anwender Änderungen vornehmen.

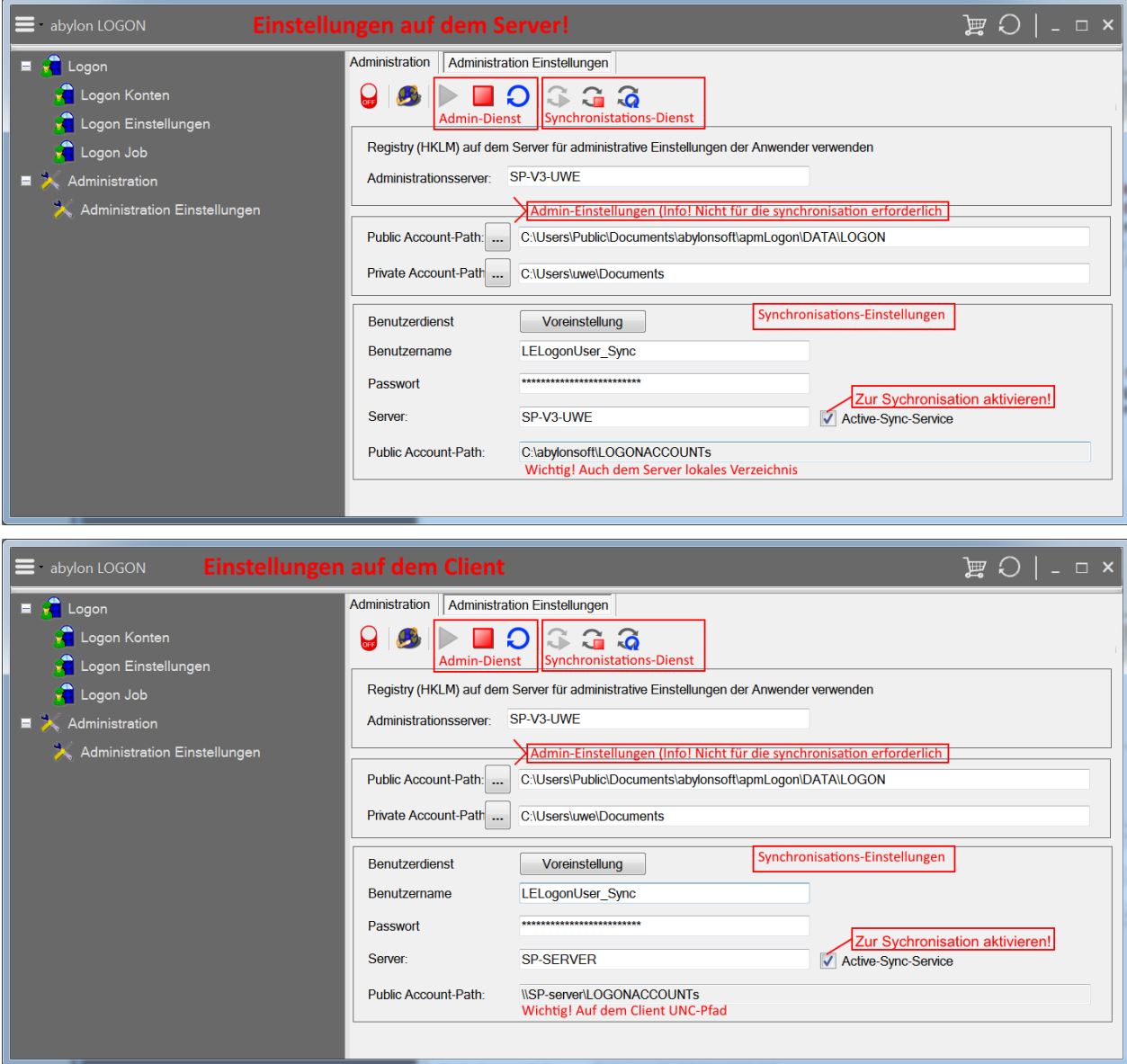

Auf dem als Server festgelegten Client (UNC-Name oder IP) legt die Software auf dem Laufwerk C: ein Verzeichnis (C:\abylonsoft\LOGONACCOUNTs) mit der Netzwerk-Freigabe (LOGONACCOUNTs) an. In diesem Verzeichnis sollten nur die Kontendateien abgelegt sein und auf keinem Fall sicherheitskritische Daten. Die Kontendateien selber sind nicht Sicherheitskritisch, weil diese mit den Token's verschlüsselt sind. Die Freigabe ist für die Synchronisation der Konten unabdingbar. Diese Freigabe kann für die normalen Nutzer mit "nur" - LESE-RECHTEN gesetzt werden. Die Nutzer LELogonUser\_Sync, System und Administrator müssen weiterhin VOLLZUGRIFF haben.

© abylonsoft (www.abylonsoft.de) – Ohne Befugnis durch den Autor ist die Vervielfältigung, Verwendung oder Weitergabe dieses Dokuments und dessen Inhaltes nicht gestattet!

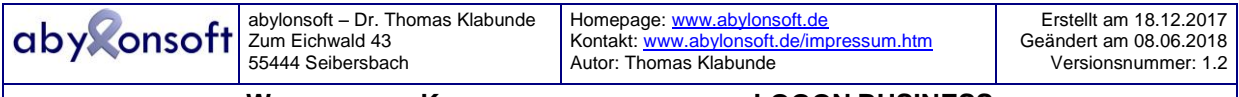

#### **WITHEPAPER – KONTENVERTEILUNG ABYLON LOGON BUSINESS**

Wird auf dem Server mit abylon LOGON BUSINESS ein Konto angelegt, so wird dieses verschlüsselt im lokalen Arbeitsverzeichnis des SERVERS (Öffentliche Dokumente) abgelegt und vom Synchronisationsdienst in der Freigabe verfügbar gemacht.

Die Clients und die entsprechenden Clientdienste (Synchronisationsservice) synchronisiert die Konten aus der FREIGABE (SERVER) mit den lokalen Kontendateien (Öffentliche Dokumente). Die Konten aus der Freigabe sind i.d.R. nach wenigen Sekunden auf dem lokalen Client verfügbar und können vom Anwender genutzt werden. Sollte die Domain bzw. Server nicht erreichbar sein (OFFLINE), so wird mit dem letzten Stand der Kontendateien auf dem Client gearbeitet, bis der Client wieder im Netz mit dem Server die Daten synchronisieren kann.

Im Fall, dass die Nutzer selber ihre Konten anlegen dürfen, werden diese auf dem Server zurück gespeichert und von hier wiederum auf die anderen Clients verteilt. Dies bedeutet, dass ein Nutzer, der am Client A ein Konto angelegt hat, dieses direkt auf allen anderen Clients (B, C, etc.) verwenden kann. Dazu muss auf dem Server die Option "Auf dem Client erstellte Kontendateien mit dem Server synchronisieren" aktiv (DEFAULT) sein. Wird diese Option deaktiviert, werden Logon-Konten immer nur vom Server auf die Clients synchronisiert.

Wird auf dem Server ein Konto entfernt, so wird dieses auch auf den Clients entfernt und steht nicht mehr für die Anmeldung zur Verfügung. Für Clients, die sich zeitweise NICHT im Domainumfeld befinden und mit dem lokalen Konto arbeiten, wird die Synchronisation automatisch vorgenommen, wenn der Client sich wieder im Domainumfeld befindet.

Ein Konto wird optional nicht direkt vollständig entfernt. Die Funktion "Schlüsselkarte entfernen" fragt den Administrator, ob er die Schlüsselkarte löschen will. Im SYNC-Modus wird die Schlüsselkarte beim Entfernen nur gesperrt und es kann mit der Karte kein neues Konto angelegt werden, bis die Sperrung aufgehoben wird. Die Sperrung kann vom Admin aufgehoben werden, indem er den gesperrten Eintrag auswählt und erneut "Schlüsselkarte entfernen" klickt. Diese Operation ist im SYNC-Modus nur auf dem Server möglich.

### 2.3.3 Kontenmanagement

Im Idealfall sollten alle Logon-Konten auf dem Server angelegt und auch verwaltet werden. Ab Version 17.3.1 von abylon LOGON BUSINESS ist es möglich, Schlüsselkarten (z. B. bei Verlust) dauerhaft zu sperren und eine weitere Verwendung zu unterbinden. Dazu kann der Administrator beim Entfernen einer Schlüsselkarte entscheiden, ob diese gesperrt (1mal entfernen) oder gelöscht (2mal entfernen) wird. Eine gesperrte Schlüsselkarte kann jederzeit durch erneutes entfernen der gesperrten Schlüsselkarte wieder freigeschaltet werden.

### **2.3.4** Technischer Ablauf

#### **Serversynchronisation:**

Die Serversynchronisation erfolgt i.d.R. vom internen Arbeitsverzeichnis "C:\Users\Public\Documents\abylonsoft\apmLogon\DATA\LOGON" auf die Freigabe "C:\abylonsoft\LOGONACCOUNTs" bzw. reine Freigabe "LOGONACCOUNTs". Das bedeutet, dass die Konten zunächst alle im internen Arbeitsverzeichnis verwaltet und anschließend vom Synchronisationsdienst in die Freigabe gespeichert werden. Die Ansicht im Kontenmanagement-Dialog von abylon LOGON BUSINESS zeigt immer nur die Konten im internen Arbeitsverzeichnis. Wenn die Clients erstellte Kontendateien auf die Freigabe zurückspeichern dürfen, werden auch diese mit dem lokalen Arbeitsverzeichnis des Servers synchronisiert.

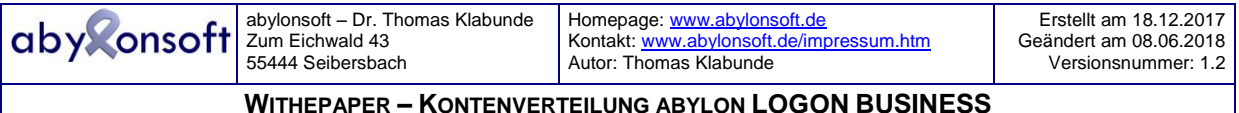

**Achtung:** Das Sperren und Löschen von Schlüsselkarten und Konten ist nur auf dem Server möglich. Das neu anlernen einer gesperrten Schlüsselkarte auf dem Client oder Server ist erst wieder möglich, wenn der Administrator die gesperrte Schlüsselkarte endgültig löscht.

#### **Clientsynchronisation:**

Die Clientsynchronisierung wird vom Client-Synchronisation-Dienst im Userkontext des LELogonUser Sync vorgenommen. Der Synchronisation-Dienst prüft in der Server-Freigabe auf Veränderung und übernimmt diese in das lokale Arbeitsverzeichnis "C:\Users\Public\Documents\abylonsoft\apmLogon\DATA\LOGON" des Clients. Sofern auf dem Server die Option "Auf dem Client erstellte Kontendateien mit dem Server synchronisieren" (DEFAULT) aktiviert ist, können auf den Clients erstelle Kontendateien auch zurück in die Server-Freigabe gespeichert werden. Die Ansicht im Kontenmanagement-Dialog von abylon LOGON BUSINESS zeigt immer nur die Konten im internen Arbeitsverzeichnis.

**Achtung:** Das Sperren und Löschen von Schlüsselkarten und Konten ist nur auf dem Server möglich. Das neu anlernen einer gesperrten Schlüsselkarte auf dem Client oder Server ist erst wieder möglich, wenn der Administrator die gesperrte Schlüsselkarte endgültig löscht.

#### **Die Synchronisation läuft wie folgt ab:**

a) Mit aktivierter Funktion "Auf dem Client erstellte

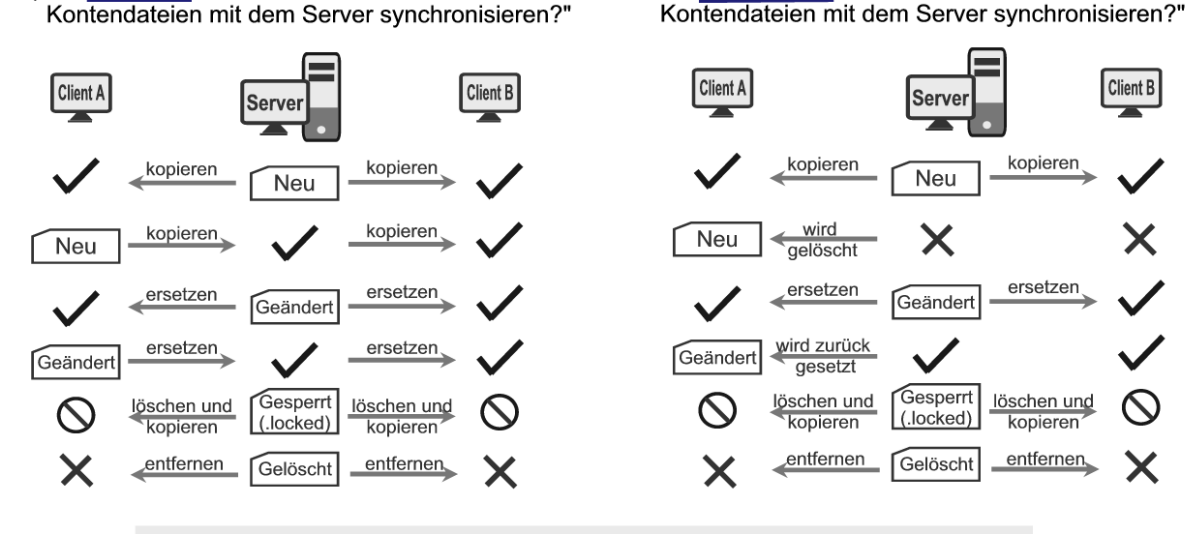

### abylon LOGON Business - Kontensynchronisation

Ein Sperren und Löschen ist nur auf dem Server und nicht auf dem Client möglich

Wenn eine gesperrte "Locked-Datei" vorliegt, kann der zugehörige Hardwareschlüssel weder zum Anmelden noch zum neu Anlernen verwendet werden!

 Wenn ein Logon-Konto nur noch lokal auf dem Client existiert und nicht mehr auf dem Server, dann wird das Logon-Konto im Rahmen der Synchronisation auch auf dem Client gesperrt oder entfernt und eine Anmeldung mit dem Hardwareschlüssel ist nicht mehr möglich.

© abylonsoft (www.abylonsoft.de) – Ohne Befugnis durch den Autor ist die Vervielfältigung, Verwendung oder Weitergabe dieses Dokuments und dessen Inhaltes nicht gestattet! **Seite 11 von 13**

b) Mit deaktivierter Funktion "Auf dem Client erstellte

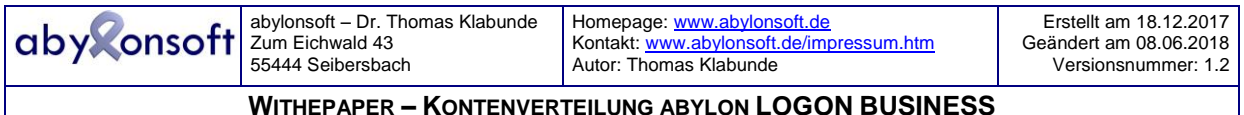

- Wenn ein Logon-Konto auf dem Server neuer ist, als das lokale Konto, dann wird das lokale Logon-Konto mit der neueren Datei vom Server überschrieben.
- Wenn ein Logon-Konto auf dem lokalen Client neuer ist als das Logon-Konto auf dem Server, dann wird das Logon-Konto vom Client auf den Server und ggf. auch auf weitere Clients zurückgespeichert. Diese Option gilt nur, wenn auf dem Server die Einstellung "Auf dem Client erstellte Kontendateien mit dem Server synchronisieren" (DEFAULT) aktiviert ist.
- Wenn auf dem Server eine Logon-Kontendatei existiert und diese auf dem Client nicht vorhanden ist, wird diese vom Client-Synchronisationsdienst aus der Server-Freigabe abgeholt und lokal auf dem Client verfügbar gemacht.
- Das Sperren und Löschen von Logon-Konten ist nur auf dem Server möglich. Wird ein Logon-Konto auf dem Server gesperrt, so erhält es die Dateiendung "locked". Dieser Sperrstatus wird auch auf den Clients bekannt gegeben und entsprechend angezeigt. Ein Neuanlegen von gesperrten Karten ist nicht mehr möglich. Eine gesperrte Schlüsselkarte kann nur wieder verwendet werden, wenn der Sperrstatus vom Administrator auf dem Server durch erneutes löschen der gesperrten Karte entfernt wird.
- Die Konten werden auf dem Server wie auf dem Client immer im lokalen Arbeitsverzeichnis verwaltet und angezeigt.

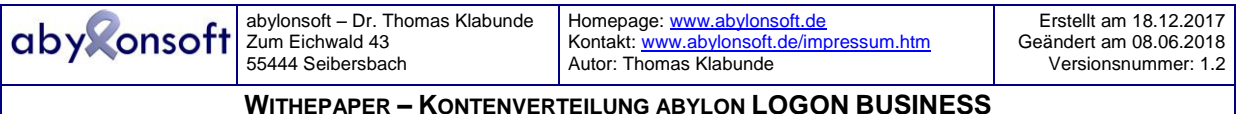

### **2.4 Umgebung prüfen**

Wird abylon LOGON BUSINESS mit aktivierter Kontensynchronisation genutzt, sollten folgende Bedingungen geprüft werden:

- abylon LOGON BUSINESS ist auf allen Clients und am Server installiert und aktiviert (Die Aktivierung am Server ist optional).
- Auf allen Clients und am Server sollte sich das Benutzerkonto "LELogonUser Sync" mit identischem Passwort befinden. Bitte das Passwort oder Benutzername nicht manuell in den Windows-Benutzerkontenmanagement ändern. Änderungen dürfen nur in der Administrationsmaske von abylon LOGON BUSINESS vorgenommen werden.
- Bei aktivierten Logon sollten auf den Clients (Server optional) zwei Dienste laufen (LogonLEService). Ein Dienst sollte im Kontext des System-Users laufen und er andere Dienst im Kontext des "LELogonUser Sync".
- Das Benutzerkonto "LELogonUser Sync" muss Schreib- und Leserechte auf NTFS- und Freigabebasis auf alle Kontenverzeichnisse haben.

**Achtung:** Nach Ablauf der 30-Tage Testphase beendet sich der Synchronisationsdienst automatisch und die Funktion wird bis zur erfolgreichen Registrierung deaktiviert.

# **3 WEITERE DOKUMENTE UND FAQS**

Weitere Dokumente und FAQs (Frequently Ask Questions) finden Sie auf unserer Homepage im Download- und Support-Bereich: [http://www.abylonsoft.de](http://www.abylonsoft.de/)

Bei Fragen zur Software und speziellen Funktionswünschen können Sie sich jederzeit gerne an uns wenden. Die E-Mail-Adresse und Telefonnummer finden Sie auch bei uns auf der Homepage im Impressum.